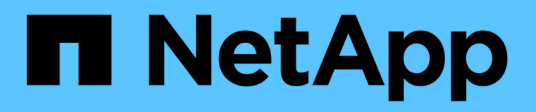

# **Failover-Gruppen und Richtlinien**

ONTAP 9

NetApp April 24, 2024

This PDF was generated from https://docs.netapp.com/dede/ontap/networking/configure\_failover\_groups\_and\_policies\_for\_lifs\_overview.html on April 24, 2024. Always check docs.netapp.com for the latest.

# **Inhalt**

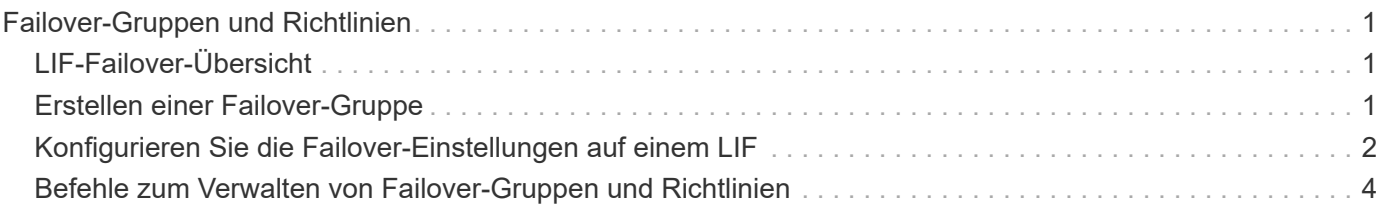

# <span id="page-2-0"></span>**Failover-Gruppen und Richtlinien**

## <span id="page-2-1"></span>**LIF-Failover-Übersicht**

Der Begriff LIF-Failover bezieht sich auf die automatische Migration eines LIF zu einem anderen Netzwerkport als Reaktion auf einen Link-Fehler im aktuellen Port des LIF. Dies ist eine wichtige Komponente zur Hochverfügbarkeit der Verbindungen zu SVMs. Zum Konfigurieren von LIF Failover wird das Erstellen einer Failover-Gruppe, das Ändern der LIF zur Verwendung der Failover-Gruppe und das Angeben einer Failover-Richtlinie benötigt.

Eine Failover-Gruppe enthält einen Satz an Netzwerkports (physische Ports, VLANs und Interface Groups) von einem oder mehreren Nodes in einem Cluster. Die Netzwerk-Ports, die in der Failover-Gruppe vorhanden sind, definieren die Failover-Ziele, die für das LIF verfügbar sind. Einer Failover-Gruppe können Cluster-Management, Node-Management, Intercluster und NAS-Daten-LIFs zugewiesen werden.

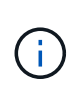

Wenn eine LIF ohne ein gültiges Failover-Ziel konfiguriert ist, tritt ein Ausfall auf, wenn die LIF einen Failover versucht. Mit dem Befehl "Network Interface show -Failover" können Sie die Failover-Konfiguration überprüfen.

Wenn Sie eine Broadcast-Domäne erstellen, wird automatisch eine Failover-Gruppe mit demselben Namen erstellt, die dieselben Netzwerk-Ports enthält. Diese Failover-Gruppe wird vom System automatisch verwaltet. Das bedeutet, dass beim Hinzufügen oder Entfernen von Ports aus der Broadcast-Domäne diese automatisch hinzugefügt oder aus dieser Failover-Gruppe entfernt werden. Dies wird für Administratoren, die nicht ihre eigenen Failover-Gruppen managen möchten, als effizient betrachtet.

## <span id="page-2-2"></span>**Erstellen einer Failover-Gruppe**

Sie erstellen eine Failover-Gruppe von Netzwerk-Ports, sodass ein LIF automatisch zu einem anderen Port migrieren kann, wenn am aktuellen Port des LIF ein Verbindungsfehler auftritt. Auf diese Weise kann das System den Netzwerkverkehr zu anderen verfügbaren Ports im Cluster umleiten.

### **Über diese Aufgabe**

Sie verwenden das network interface failover-groups create Befehl zum Erstellen der Gruppe und Hinzufügen von Ports zur Gruppe.

- Bei den Ports, die einer Failover-Gruppe hinzugefügt werden, können es sich um Netzwerk-Ports, VLANs oder Interface Groups (iffrps) handeln.
- Alle Ports, die der Failover-Gruppe hinzugefügt wurden, müssen zur gleichen Broadcast-Domäne gehören.
- Ein einzelner Port kann sich in mehreren Failover-Gruppen befinden.
- Wenn sich LIFs in unterschiedlichen VLANs oder Broadcast-Domänen befinden, müssen Failover-Gruppen für jede VLAN oder Broadcast-Domäne konfiguriert werden.
- Failover-Gruppen gelten nicht in SAN iSCSI- oder FC-Umgebungen.

### **Schritt**

Erstellen einer Failover-Gruppe:

network interface failover-groups create -vserver *vserver\_name* -failover-group *failover\_group\_name* -targets *ports\_list*

- *vserver\_name* Der Name der SVM, die die Failover-Gruppe verwenden kann.
- *failover\_group\_name* Ist der Name der Failover-Gruppe, die Sie erstellen möchten.
- *ports\_list* Ist die Liste der Ports, die der Failover-Gruppe hinzugefügt werden. Ports werden im Format *Node\_Name>:<Port\_number>* hinzugefügt, z. B. node1:e0c.

Mit dem folgenden Befehl wird die Failover-Gruppe fg3 für SVM vs3 erstellt und zwei Ports hinzugefügt:

```
network interface failover-groups create -vserver vs3 -failover-group fg3
-targets cluster1-01:e0e,cluster1-02:e0e
```
#### **Nachdem Sie fertig sind**

- Sie sollten die Failover-Gruppe auf ein LIF anwenden, jetzt, wo die Failover-Gruppe erstellt wurde.
- Die Anwendung einer Failover-Gruppe, die kein gültiges Failover-Ziel für ein LIF bietet, führt zu einer Warnmeldung.

Wenn ein LIF, das kein gültiges Failover-Ziel besitzt, ein Failover-Ziel vorschlägt, kann es zu einem Ausfall kommen.

### <span id="page-3-0"></span>**Konfigurieren Sie die Failover-Einstellungen auf einem LIF**

Sie können eine LIF so konfigurieren, dass ein Failover auf eine bestimmte Gruppe von Netzwerkports durchgeführt wird, indem Sie eine Failover-Richtlinie und eine Failover-Gruppe auf die LIF anwenden. Sie können auch einen Failover eines LIF zu einem anderen Port deaktivieren.

#### **Über diese Aufgabe**

• Wenn eine LIF erstellt wird, ist standardmäßig ein LIF Failover aktiviert, und die Liste der verfügbaren Ziel-Ports wird basierend auf dem LIF-Typ und der Service-Richtlinie durch die Standard-Failover-Gruppe und die Failover-Richtlinie bestimmt.

Ab Version 9.5 können Sie eine Service-Richtlinie für die LIF angeben, die definiert, welche Netzwerkservices die LIF verwenden können. Einige Netzwerkdienste zwingen ein LIF durch Failover-Einschränkungen.

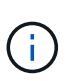

Wenn sich die Service-Richtlinien einer LIF so ändern, dass Failover-Vorgänge noch weiter eingeschränkt werden, wird die Failover-Richtlinie des LIF automatisch vom System aktualisiert.

- Sie können das Failover-Verhalten der LIFs ändern, indem Sie im Befehl "Network Interface modify" die Werte für die Parameter -Failover-Group und -Failover-Policy angeben.
- Die Änderung eines LIF, die dazu führt, dass kein gültiges Failover-Ziel für die LIF vorliegt, führt zu einer Warnmeldung.

Wenn ein LIF, das kein gültiges Failover-Ziel besitzt, ein Failover-Ziel vorschlägt, kann es zu einem Ausfall

kommen.

• Ab ONTAP 9.11.1 wird das LIF-Failover auf All-Flash-SAN-Array-Plattformen (ASA) automatisch auf neu erstellten iSCSI LIFs auf neu erstellten Storage-VMs aktiviert.

Darüber hinaus können Sie ["Aktivieren Sie iSCSI-LIF-Failover manuell auf bereits vorhandenen iSCSI-](https://docs.netapp.com/de-de/ontap/san-admin/asa-iscsi-lif-fo-task.html)[LIFs"](https://docs.netapp.com/de-de/ontap/san-admin/asa-iscsi-lif-fo-task.html), D.h. LIFs, die vor dem Upgrade auf ONTAP 9.11.1 oder höher erstellt wurden.

• In der folgenden Liste wird beschrieben, wie sich die Einstellung -Failover-Policy auf die Zielports auswirkt, die aus der Failover-Gruppe ausgewählt wurden:

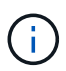

Bei iSCSI-LIF-Failover nur die Failover-Richtlinien local-only, sfo-partner-only Und disabled Werden unterstützt.

- broadcast-domain-wide Gilt für alle Ports auf allen Nodes in der Failover-Gruppe.
- system-defined Gilt nur für die Ports am Home-Node der LIF und für einen anderen Node im Cluster, sofern dieser vorhanden ist, in der Regel für einen nicht SFO-Partner.
- local-only Gilt nur für diese Ports auf dem Home-Node der LIF.
- sfo-partner-only Gilt nur für diese Ports auf dem Home-Node der LIF und seinem SFO-Partner.
- disabled Gibt an, dass das LIF nicht für ein Failover konfiguriert ist.

### **Schritt**

Konfigurieren Sie Failover-Einstellungen für eine vorhandene Schnittstelle:

```
network interface modify -vserver <vserver name> -lif <lif name> -failover
-policy <failover policy> -failover-group <failover group>
```
### **Beispiele für die Konfiguration von Failover-Einstellungen und die Deaktivierung von Failover**

Mit dem folgenden Befehl wird die Failover-Richtlinie auf Broadcast-Domain-Wide gesetzt und verwendet die Ports in der Failover-Gruppe fg3 als Failover-Ziele für LIF-Daten1 auf SVM vs3:

```
network interface modify -vserver vs3 -lif data1 failover-policy
broadcast-domain-wide - failover-group fg3
network interface show -vserver vs3 -lif * -fields failover-
group,failover-policy
vserver lif failover-policy failover-group
------- -------------- --------------- --------------
vs3 data1 broadcast-domain-wide fg3
```
Mit dem folgenden Befehl wird das Failover für LIF-Daten 1 auf SVM vs3 deaktiviert:

### <span id="page-5-0"></span>**Befehle zum Verwalten von Failover-Gruppen und Richtlinien**

Sie können das verwenden network interface failover-groups Befehle zum Verwalten von Failover-Gruppen. Sie verwenden das network interface modify Befehl zum Verwalten der Failover-Gruppen und Failover-Richtlinien, die auf eine LIF angewendet werden

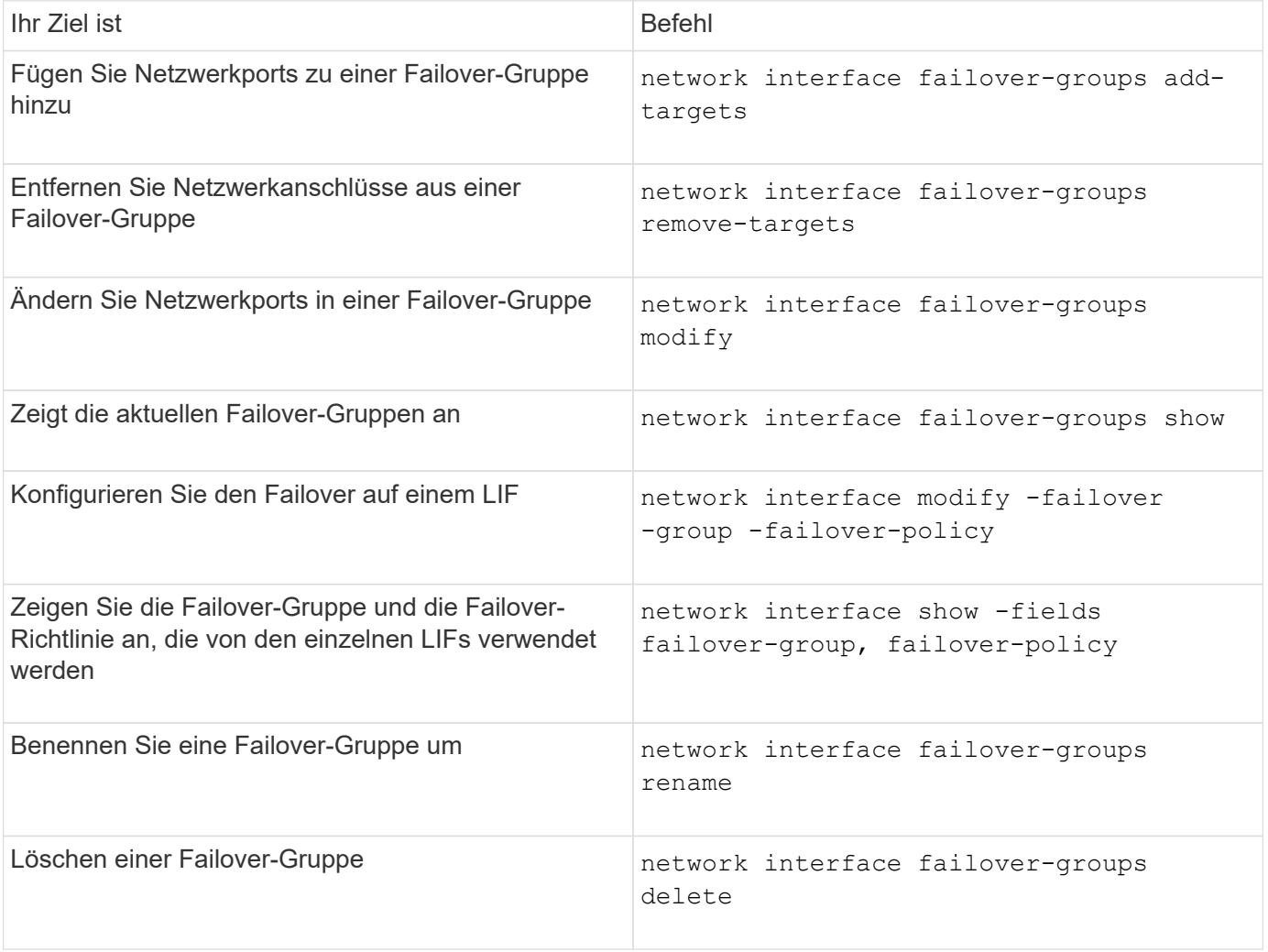

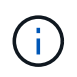

Das Ändern einer Failover-Gruppe, sodass sie kein gültiges Failover-Ziel für eine LIF im Cluster bietet, kann zu einem Ausfall führen, wenn ein LIF einen Failover versucht.

Weitere Informationen finden Sie auf den man-Pages für die network interface failover-groups Und network interface modify Befehle.

### **Copyright-Informationen**

Copyright © 2024 NetApp. Alle Rechte vorbehalten. Gedruckt in den USA. Dieses urheberrechtlich geschützte Dokument darf ohne die vorherige schriftliche Genehmigung des Urheberrechtsinhabers in keiner Form und durch keine Mittel – weder grafische noch elektronische oder mechanische, einschließlich Fotokopieren, Aufnehmen oder Speichern in einem elektronischen Abrufsystem – auch nicht in Teilen, vervielfältigt werden.

Software, die von urheberrechtlich geschütztem NetApp Material abgeleitet wird, unterliegt der folgenden Lizenz und dem folgenden Haftungsausschluss:

DIE VORLIEGENDE SOFTWARE WIRD IN DER VORLIEGENDEN FORM VON NETAPP ZUR VERFÜGUNG GESTELLT, D. H. OHNE JEGLICHE EXPLIZITE ODER IMPLIZITE GEWÄHRLEISTUNG, EINSCHLIESSLICH, JEDOCH NICHT BESCHRÄNKT AUF DIE STILLSCHWEIGENDE GEWÄHRLEISTUNG DER MARKTGÄNGIGKEIT UND EIGNUNG FÜR EINEN BESTIMMTEN ZWECK, DIE HIERMIT AUSGESCHLOSSEN WERDEN. NETAPP ÜBERNIMMT KEINERLEI HAFTUNG FÜR DIREKTE, INDIREKTE, ZUFÄLLIGE, BESONDERE, BEISPIELHAFTE SCHÄDEN ODER FOLGESCHÄDEN (EINSCHLIESSLICH, JEDOCH NICHT BESCHRÄNKT AUF DIE BESCHAFFUNG VON ERSATZWAREN ODER -DIENSTLEISTUNGEN, NUTZUNGS-, DATEN- ODER GEWINNVERLUSTE ODER UNTERBRECHUNG DES GESCHÄFTSBETRIEBS), UNABHÄNGIG DAVON, WIE SIE VERURSACHT WURDEN UND AUF WELCHER HAFTUNGSTHEORIE SIE BERUHEN, OB AUS VERTRAGLICH FESTGELEGTER HAFTUNG, VERSCHULDENSUNABHÄNGIGER HAFTUNG ODER DELIKTSHAFTUNG (EINSCHLIESSLICH FAHRLÄSSIGKEIT ODER AUF ANDEREM WEGE), DIE IN IRGENDEINER WEISE AUS DER NUTZUNG DIESER SOFTWARE RESULTIEREN, SELBST WENN AUF DIE MÖGLICHKEIT DERARTIGER SCHÄDEN HINGEWIESEN WURDE.

NetApp behält sich das Recht vor, die hierin beschriebenen Produkte jederzeit und ohne Vorankündigung zu ändern. NetApp übernimmt keine Verantwortung oder Haftung, die sich aus der Verwendung der hier beschriebenen Produkte ergibt, es sei denn, NetApp hat dem ausdrücklich in schriftlicher Form zugestimmt. Die Verwendung oder der Erwerb dieses Produkts stellt keine Lizenzierung im Rahmen eines Patentrechts, Markenrechts oder eines anderen Rechts an geistigem Eigentum von NetApp dar.

Das in diesem Dokument beschriebene Produkt kann durch ein oder mehrere US-amerikanische Patente, ausländische Patente oder anhängige Patentanmeldungen geschützt sein.

ERLÄUTERUNG ZU "RESTRICTED RIGHTS": Nutzung, Vervielfältigung oder Offenlegung durch die US-Regierung unterliegt den Einschränkungen gemäß Unterabschnitt (b)(3) der Klausel "Rights in Technical Data – Noncommercial Items" in DFARS 252.227-7013 (Februar 2014) und FAR 52.227-19 (Dezember 2007).

Die hierin enthaltenen Daten beziehen sich auf ein kommerzielles Produkt und/oder einen kommerziellen Service (wie in FAR 2.101 definiert) und sind Eigentum von NetApp, Inc. Alle technischen Daten und die Computersoftware von NetApp, die unter diesem Vertrag bereitgestellt werden, sind gewerblicher Natur und wurden ausschließlich unter Verwendung privater Mittel entwickelt. Die US-Regierung besitzt eine nicht ausschließliche, nicht übertragbare, nicht unterlizenzierbare, weltweite, limitierte unwiderrufliche Lizenz zur Nutzung der Daten nur in Verbindung mit und zur Unterstützung des Vertrags der US-Regierung, unter dem die Daten bereitgestellt wurden. Sofern in den vorliegenden Bedingungen nicht anders angegeben, dürfen die Daten ohne vorherige schriftliche Genehmigung von NetApp, Inc. nicht verwendet, offengelegt, vervielfältigt, geändert, aufgeführt oder angezeigt werden. Die Lizenzrechte der US-Regierung für das US-Verteidigungsministerium sind auf die in DFARS-Klausel 252.227-7015(b) (Februar 2014) genannten Rechte beschränkt.

### **Markeninformationen**

NETAPP, das NETAPP Logo und die unter [http://www.netapp.com/TM](http://www.netapp.com/TM\) aufgeführten Marken sind Marken von NetApp, Inc. Andere Firmen und Produktnamen können Marken der jeweiligen Eigentümer sein.